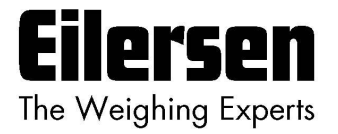

### **5024G Options Guide Ethernet Printer**

**5024G LCD weighing terminal**

**Ethernet printer option (ZEBRA ZD421 or TSC TC200 printer)**

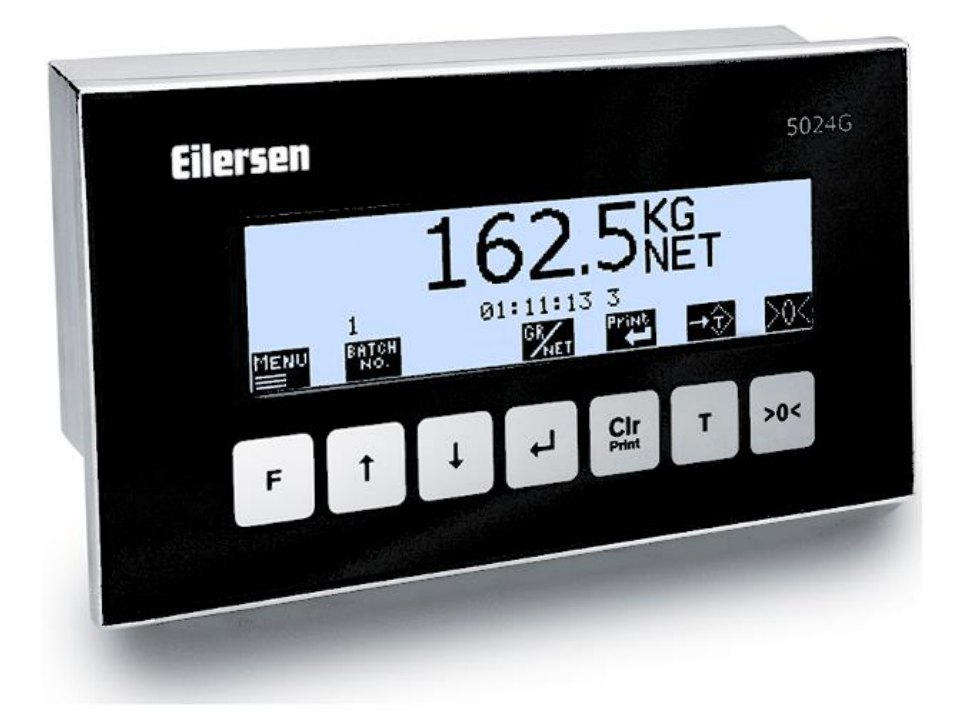

Software: StdLim.140630.6v6p Doc. no.: StdLim-140630-6v6-OG-EthPrinter-eng Date: 2023-08-29 Rev.: 6v6

**Contact: Eilersen Electric A/S Kokkedal Industripark 4 DK-2980 Kokkedal Denmark www.eilersen.com info@eilersen.com Tel: +45 49 180 100 Fax: +45 49 180 200**

# <span id="page-1-0"></span>**Contents**

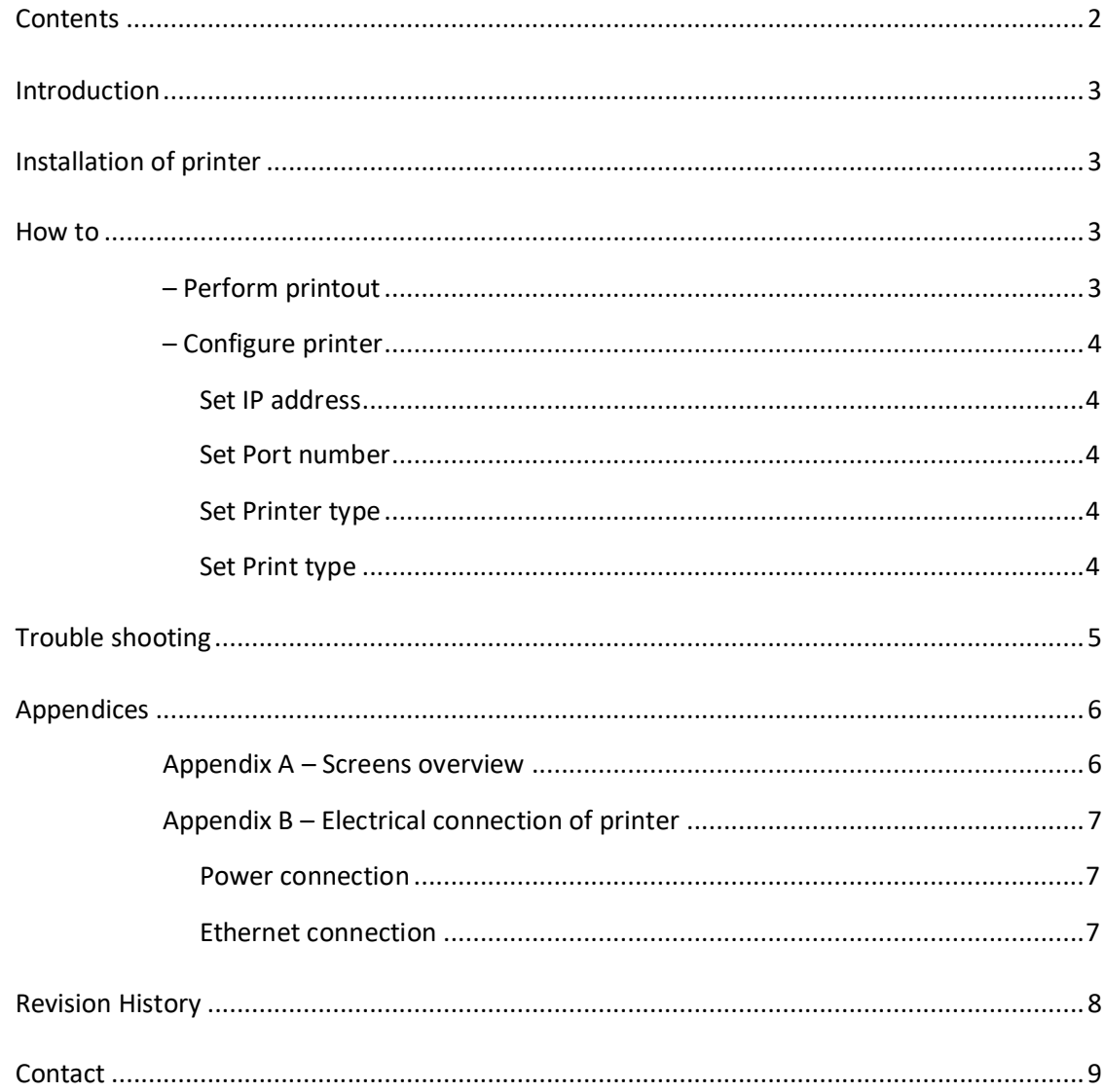

### <span id="page-2-0"></span>**Introduction**

This document describes the use of the Ethernet Printer option on the 5024G Weighing Terminal from Eilersen Electric. With the software version stated on the front page and the Ethernet Printer option enabled the system can print on 57 mm continuous paper roll on a ZEBRA ZD421 or TSC TC200 printer.

This manual only describes the Ethernet Printer option. For general information on the operation of the 5024G please see the 'Users guide'.

### <span id="page-2-1"></span>**Installation of printer**

The ZEBRA ZD421 or TSC TC200 printer must be set to continuous paper and ribbon (thermal transfer)/direct thermal corresponding with the printer type.

Ethernet settings must match the settings selected in the 5024G terminal.

### <span id="page-2-3"></span><span id="page-2-2"></span>**How to**

#### **– Perform printout**

When the system and printer is installed an automatic printout of registrations can be made if the printer is configured for this in the **PRINTER** screen as described later.

In addition printout of totals can be made from the **TOTALS** screen shown below.

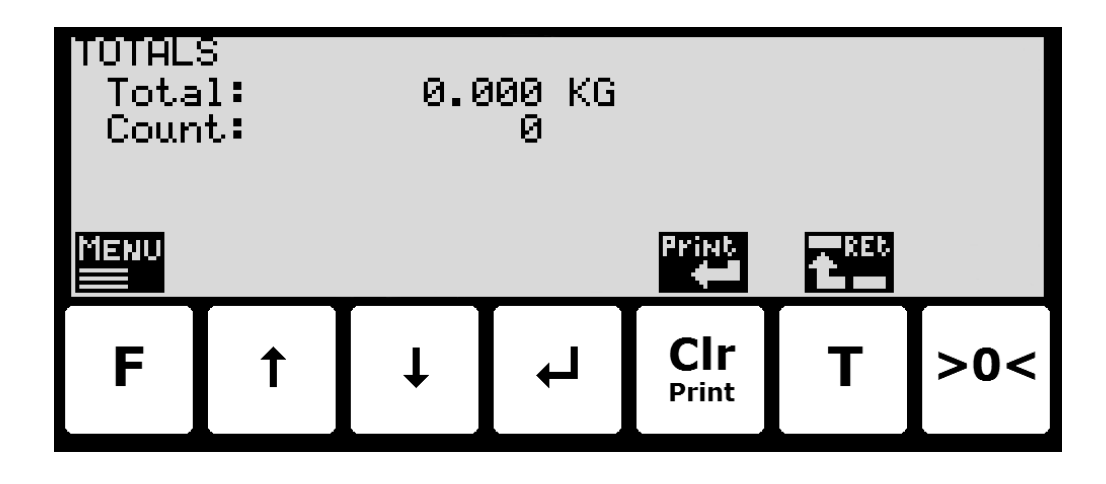

The printer option gives this additional use of the keys:

**Print** Perform a printout of a slip with date, time and totals.

#### <span id="page-3-0"></span>**– Configure printer**

In the **PRINTER** screen the printers IP address, direct printer TCP port and printer type can be configured:

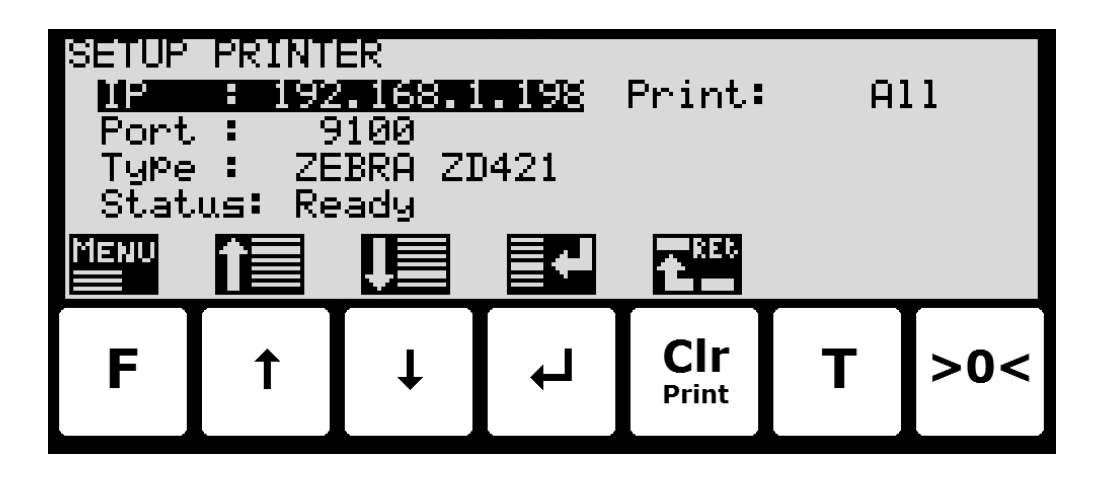

#### **Set IP address**

The IP address set must be the address set in printer configuration. Please refer to the printer documentation for details on how to set the printers IP address.

<span id="page-3-2"></span><span id="page-3-1"></span>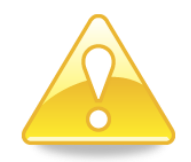

**Please notice:** The IP address of the weighing terminal and the printer must be in the same segment and that optional hubs, switches, routers and firewalls connecting the weighing terminal and the printer must allow ARP and TCP/IP communication between the units.

#### **Set Port number**

The port number set must be the direct line printing TCP port of the printer. The default assigned port for this is 9100. Please refer to the printer documentation for details on how to enable port 9100 for direct line printing.

#### <span id="page-3-3"></span>**Set Printer type**

The printer type set must match the actual connected Ethernet printer type, that can be **ZEBRA ZD421** , **TSC TC200** or **NONE**.

#### <span id="page-3-4"></span>**Set Print type**

The indicated print type must be set to the desired printout type. The following printout types can be selected:

**All:** Automatic printout of registrations and manual printout of totals from keyboard.

**Totals:** Manuel printout of totals from keyboard.

# <span id="page-4-0"></span>**Trouble shooting**

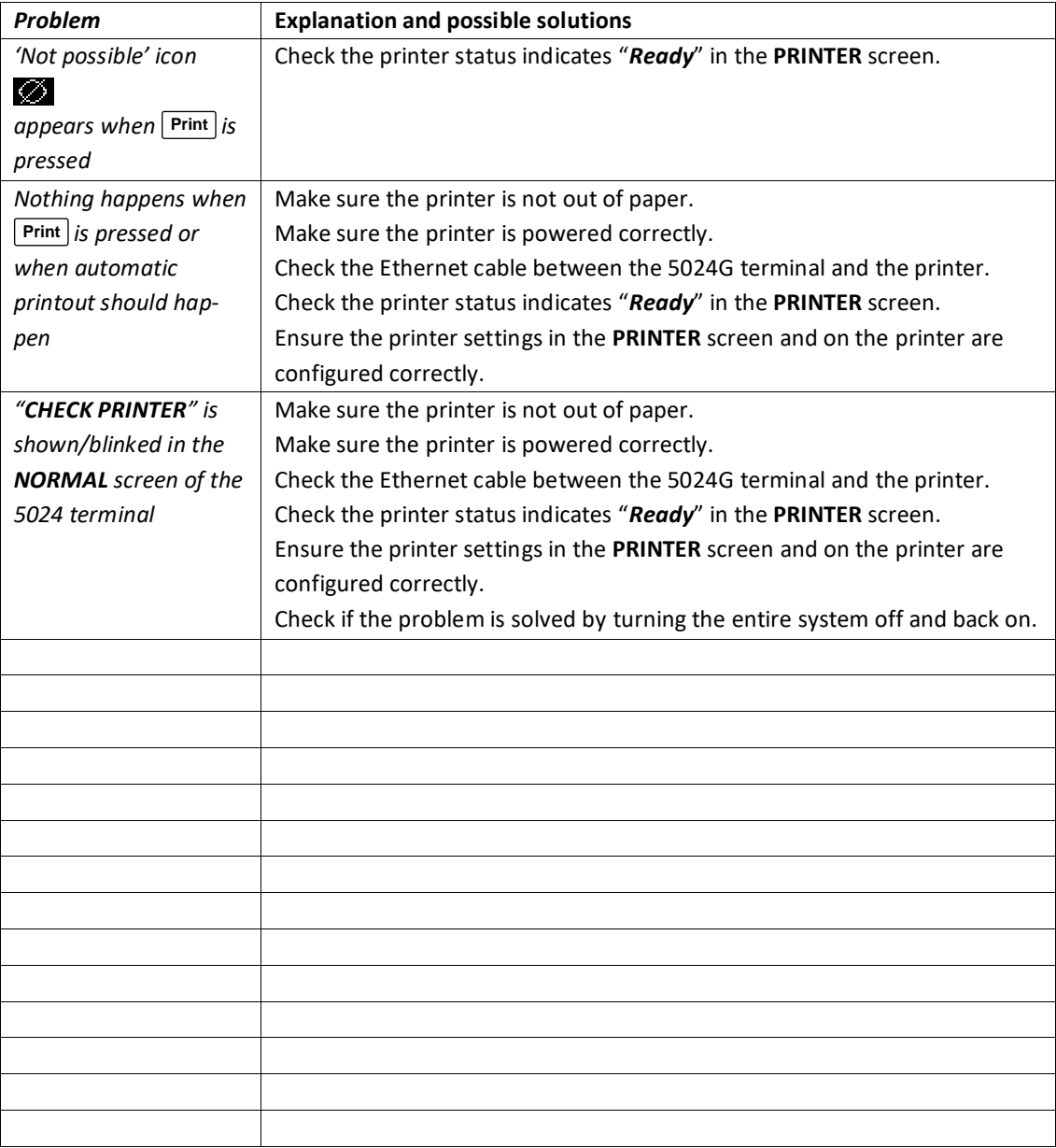

# <span id="page-5-1"></span><span id="page-5-0"></span>**Appendices**

#### **Appendix A – Screens overview**

The system has the following screens, which are selected using the menu system. With the printer option enabled a **PRINTER** screen is added:

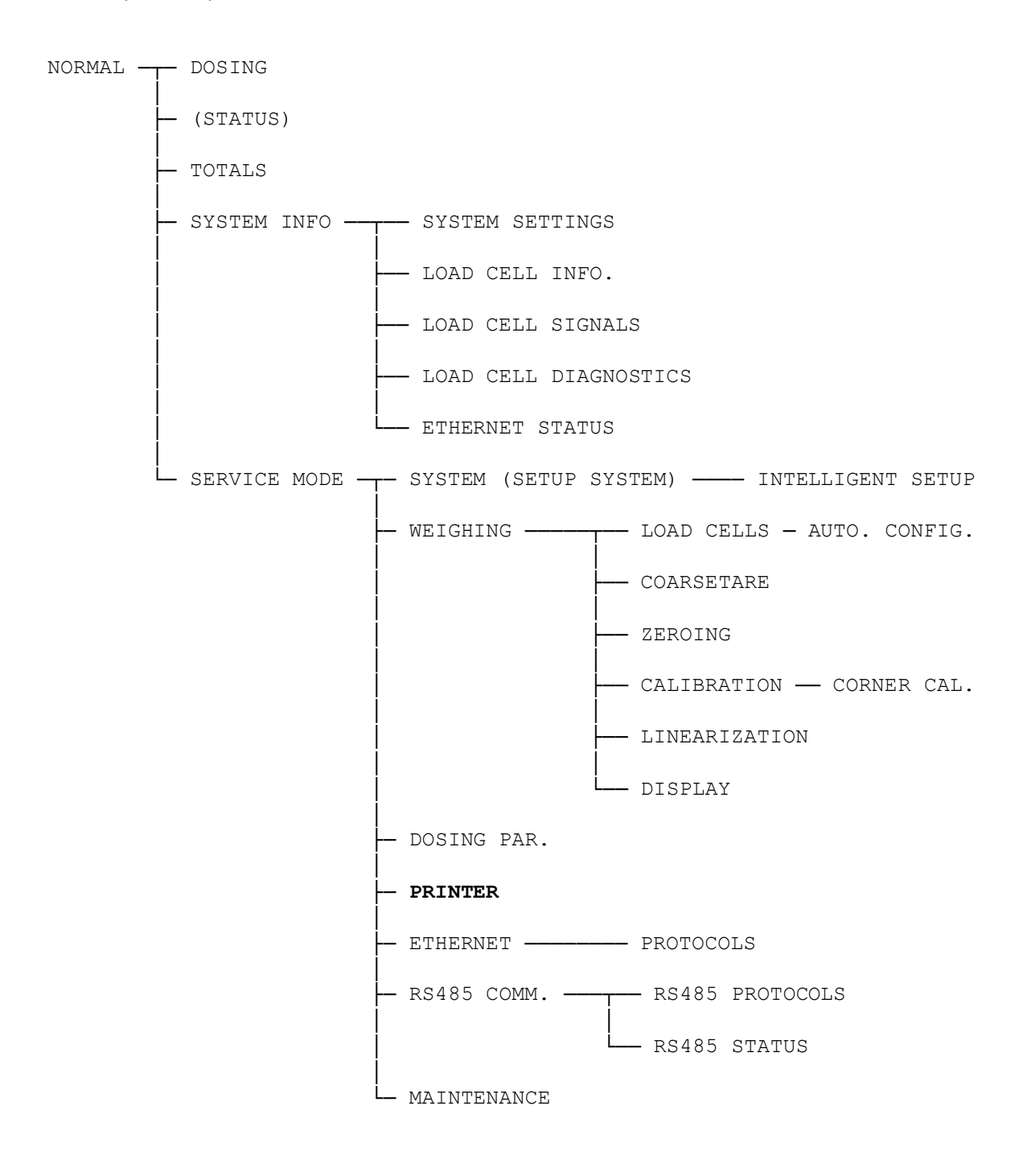

### <span id="page-6-1"></span><span id="page-6-0"></span>**Appendix B – Electrical connection of printer**

The following describes the electrical connection of the Ethernet printer.

#### **Power connection**

Please refer to the printer documentation for details on how power is connected to the printer.

#### <span id="page-6-2"></span>**Ethernet connection**

The Ethernet printer is connected to the standard RJ45/Cat5 Ethernet connector (J7) on the 5024G terminal.

# <span id="page-7-0"></span>**Revision History**

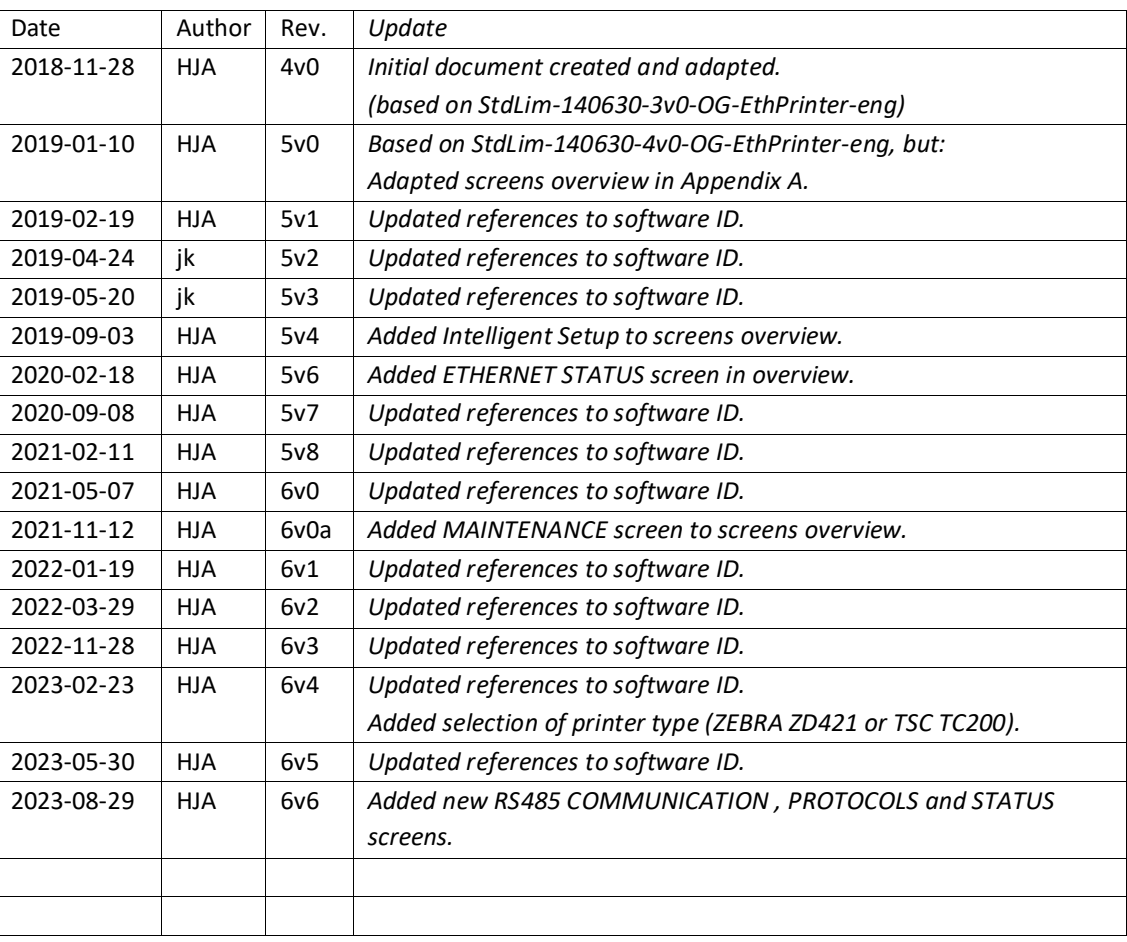

## <span id="page-8-0"></span>**Contact**

With further questions or improvement suggestions please contact us:

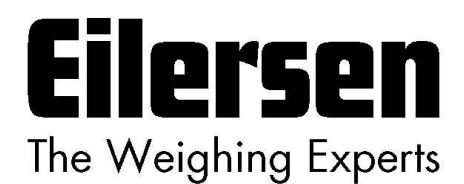

**Eilersen Electric A/S Kokkedal Industripark 4 DK-2980 Kokkedal Denmark www.eilersen.com info@eilersen.com Tel: +45 49 180 100 Fax: +45 49 180 200**

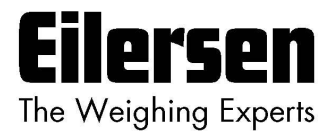